# **Ръководство на потребителя за Dell XPS 9305**

## **I. Работа с този компютър:**

*\*Показаните изображения в това ръководство може да са различни от закупения от вас лаптоп поради избраната от вас конфигурация.*

1. Свържете захранващия адаптер към Thunderbolt 4 (USB Type-C) порт с Power Delivery (Основен източник на захранване) в лявата страна на компютъра. След това включете компютъра като натиснете бутона за захранване.

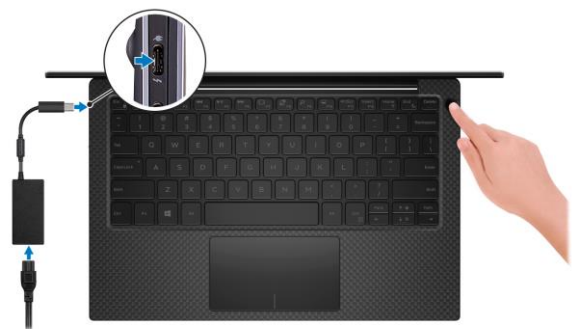

*\* С цел пестене на батерия по време на транспортиране, компютърът може да влезе в режим за спестяване на енергия. Поради тази причина трябва да свържете захранващия адаптер преди да включите компютъра.* 

2. Завършете конфигурирането на операционната система **Windows:**

Следвайте инструкциите на екрана, за да завършите инсталацията.

- − Dell препоръчва да се свържете към мрежа за Windows ъпдейти.
- − **Забележка**: Ако се свързвате към защитена безжична мрежа, въведете паролата за мрежата при запитване.
- − Влезте във вашия Microsoft акаунт или си създайте нов акаунт. Ако не сте свързани към Интернет, създайте си офлайн акаунт.
- − Въведете данни за контакт на екрана Support and Protection.
- 3. Намерете Dell apps в Windows Start меню Recommended.

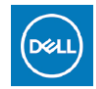

**My Dell:** Централизирано място за ключови приложения на Dell, помощни статии и друга важна информация за вашия компютър. Също така My Dell ви уведомява за състоянието на гаранцията, препоръчаните аксесоари и актуализациите на софтуера, ако има такива.

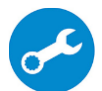

**SupportAssist:** идентифицира хардуерните и софтуерните проблеми на вашия компютър и автоматизира процеса на ангажиране с техническата поддръжка на Dell.

**SupportAssist** обръща внимание на проблемите свързани с производителността и стабилизацията, предотвратява заплахите за сигурността, наблюдава и открива хардуерните проблеми и грешки.

За повече информация вижте ръководството за потребителя на SupportAssist за лични компютри на [www.dell.com/serviceabilitytools](http://www.dell.com/serviceabilitytools). Щракнете върху SupportAssist и след това щракнете върху SupportAssist for Home PCs.

**Бележка:** Може да подновите или да ъпгрейднете гаранцията си като натиснете датата на изтичане на гаранцията в Support Assist.

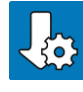

**Dell Update:** Ъпдейт на драйвери и критични корекции. За повече информация, моля посетете [www.dell.com/support](http://www.dell.com/support)

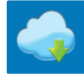

**Dell Digital Delivery**: Сваляне на софтуерни приложения, които са закупени, но не са инсталирани на компютъра. За повече информация вижте [http://www.dell.com/support.](http://www.dell.com/support)

### **II. Хардуерни компоненти:**

#### **Изглед отпред:**

**1. Светлинен индикатор за статус на батерия и захранване:**

Показва статуса на захранването и на батерията.

Солиден бял цвят – захранващият адаптер е свързан и батерията се зарежда.

Солиден червен цвят – батерията е изтощена или напълно изтощена.

Не свети – батерията е напълно заредена.

*Бележка: При определени модели този светлинен индикатор се използва и за системна диагностика. За повече информация, моля виждате секцията Troubleshooting в Ръководството за обслужване (Service Manual) на вашия компютър.*

## 2. **Микрофони:**

Помагат ви да записвате аудио записи, да провеждате видео разговори и т.н.

## **Изглед отдясно:**

## **1. Десен високоговорител:**

- Осигурява ви изходно аудио.
- **2. Слот за microSD-карта:**

Разчита и записва върху microSD карти.

Вашият компютър поддържа следните видове карти:

- − microSecure Digital (microSD)
- − microSecure Digital High Capacity (microSDHC)
- − microSecure Digital Extended Capacity (microSDXC)
- **3. USB 3.2 Gen 2 (Type-C) порт с Power Delivery/DisplayPort:**

За свързване на периферни устройства като външни устройства за съхранение на данни, принтери и външни дисплеи.

Поддържа Power Delivery, което ви осигурява двупосочно захранване между устройства. Осигурява до 5V/3А изходна мощност, която позволява по-бързо зареждане.

**Бележка:** За да свържете DisplayPort устройство ви трябва USB Type-C към DisplayPort адаптер, който се продава отделно.

## **4. Порт за слушалки и комбинирани слушалки с микрофон**

#### **Изглед отляво :**

**1. Слот за кабел против кражба (с форма wedge):** 

Свържете защитен кабел, за да предотвратите неразрешено местене на вашия компютър.

## **2. Thunderbolt 4 (USB Type-C) порт с Power delivery (основен):**

Поддържа USB4 Gen 3 Type-C и DisplayPort 1.4a и ви позволява да се свържете към външен дисплей чрез дисплей адаптер.

Осигурява скорост на пренос на данни до 40 Gbps за USB4 Gen 3 и Thunderbolt 4. Поддържа Power Delivery, което ви осигурява двупосочно захранване между устройства. Осигурява до 5V/3А изходна мощност, която позволява по-бързо зареждане.

**Бележка**: Това е основният порт за захранване. Свържете адаптера за захранване към този порт.

**Бележка:** За да свържете стандартно DisplayPort устройство ви трябва USB Type-C към DisplayPort адаптер, който се продава отделно.

## **3. Thunderbolt 4 USB Type-C порт с Power delivery:**

Поддържа USB4 Gen 3 Type-C и DisplayPort 1.4a и ви позволява да се свържете към външен дисплей чрез дисплей адаптер.

Осигурява скорост на пренос на данни до 40 Gbps за USB4 Gen 3 и Thunderbolt 4. Поддържа Power Delivery, което ви осигурява двупосочно захранване между устройства. Осигурява до 5V/3А изходна мощност, която позволява по-бързо зареждане.

**Бележка:** Този компютър разполага с два броя Thunderbolt 4 порта. За да заредите компютъра трябва да свържете захранващия адаптер USB Type-C към основния Thunderbolt 4 порт.

**Бележка:** За да свържете стандартно DisplayPort устройство ви трябва USB Type-C към DisplayPort адаптер, който се продава отделно.

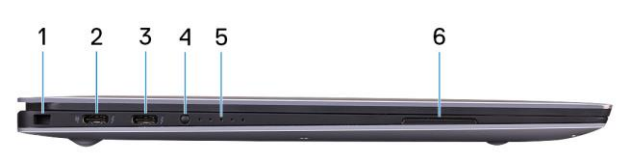

 $\overline{2}$ 

 $\overline{2}$ 

**Бележка:** Може да свържете Dell докинг станция към Thunderbolt 4 портовете. За повече информация вижте **тази** информационна статия на [www.dell.com/support.](http://www.dell.com/support)

- **4. Бутон за статус на батерията:**  Натиснете този бутон, за да видите състоянието на батерията.
- **5. Светлинни индикатори за статус на батерията (5):** Започват да светят, когато натиснете бутона за статус на батерията. Всеки светлинен индикатор показва около 20% заряд на батерията.
- **6. Ляв високоговорител:**  Осигурява ви изходно аудио.

### **Изглед отгоре:**

## **1. Тъчпад:**

Движете пръст по тъчпада, за да движите курсора на екрана. Докоснете за ляв клик, докоснете два пъти за десен клик.

**2. Ляв клик:** 

Натиснете за ляв клик

**3. Десен клик:** 

Натиснете за десен клик.

- **4. Бутон за включване с опция "пръстов отпечатък":**
	- Натиснете, за да включите компютъра, ако е изключен или в спящ режим или хибернация.
	- Натиснете, за да поставите компютъра в спящ режим, ако е включен.
	- Натиснете и задръжте за 10 секунди, за да изключите силово компютъра, когато нормалното му изключване е невъзможно.
	- Поставете пръста си върху бутона, за да се логнете чрез пръстовия си отпечатък.

*Бележка: Можете да персонализирате бутона за захранване в Windows. За повече информация вижте Me and My Dell на [www.dell.com/support/manuals](http://www.dell.com/support/manuals)*

#### **Изглед отпред:**

#### **1. Камера:**

Позволява ви да водите видео чатове, да правите снимки и да записвате видеа.

**2. Светлинен индикатор за статус на камера:** Включва се, когато камерата работи.

#### **Изглед отдолу:**

**1. Етикет със сервизна информация:** 

Уникален буквено-цифров идентификатор за идентификация на хардуерните компоненти и гаранцията от техници.

#### **III. Употреба на клавиши и клавишни комбинации:**

**Забележка:** Когато използвате комбинация от клавиши, натиснете и задръжте първия клавиш, след което натиснете втория клавиш.

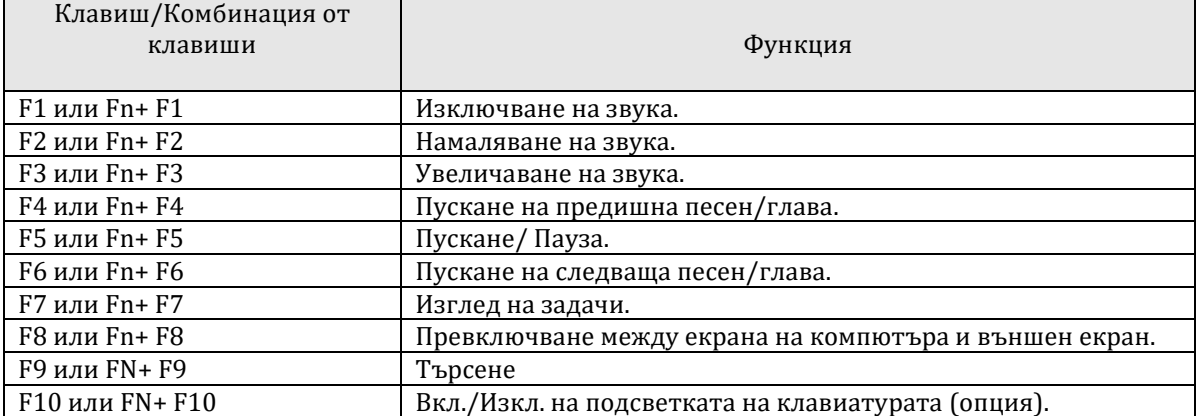

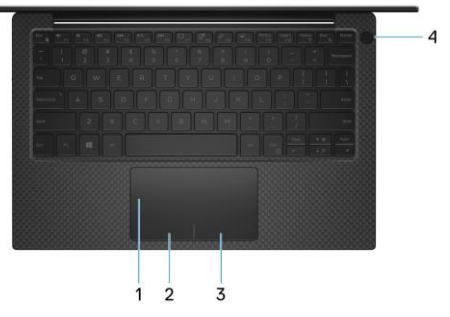

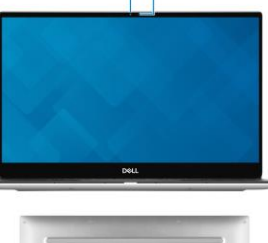

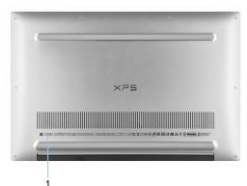

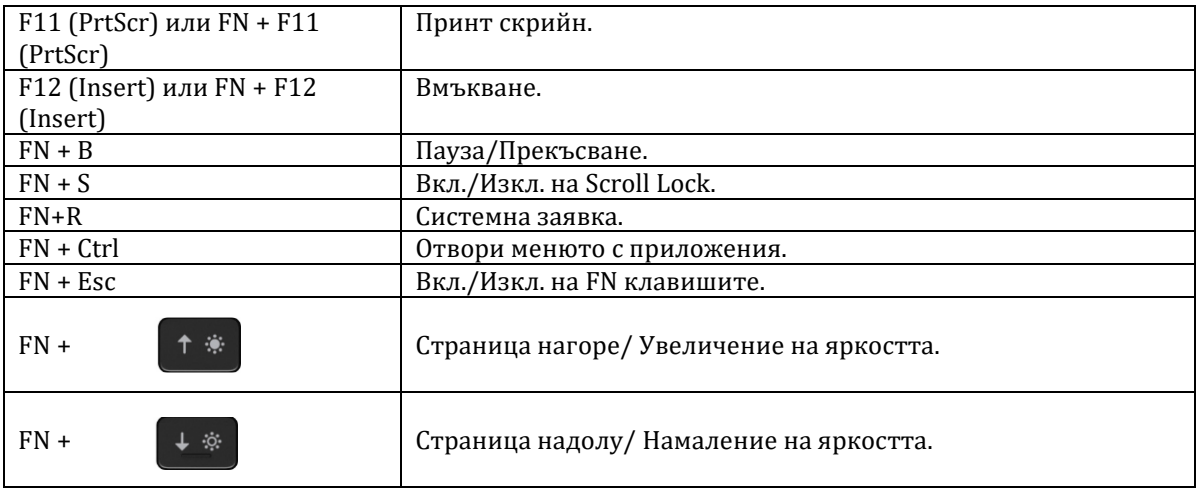

## **IV. Регулаторна политика за съответствие:**

Dell Inc. (Dell) се ангажира да спазва законите и наредбите във всяка страна, в която доставя своите продукти. Продуктите на Dell са проектирани и тествани, за да отговарят на съответните световни стандарти за безопасност на продуктите, електромагнитна съвместимост, ергономичност и други задължителни нормативни изисквания, когато се използват по предназначение.

Инструкции за безопасна работа с продукта, както и подробна регулаторна информация за продукта и съответствието му с европейски директиви и стандарти, може да бъде намерена на български език на следния линк:

<https://www.dell.com/learn/us/en/uscorp1/regulatory-compliance>

Допълнителна информация за продукта и декларация за съответствие може да бъде намерена на: [www.polycomp.bg.](https://polycomp.bg/poly/product-details/0006303827267?a=%D0%9B%D0%B0%D0%BF%D1%82%D0%BE%D0%BF%20ITALIA_TGLU_2201_1900_P.html&pas=1641471601035)